# IMDTCP Module – Modbus TCP

#### **1. Features**

The IMDTCP module is supported by the IMD & IMDL drives with the iDPL software V3.31 or higher.

- Speed : 100Mb/s
- IP Adress : Configurable by Dips Switch In front of the module.
- Modbus Functionality : Class 0

- Number of sessions simultaneous : 1
- TCP Port : 502 (fixed)

Selection

Supported functions :
3 (Read Multiple Registers)
16 (Write Multiple registers)

All the functions of the drive are supported except the loading of the operating system.

### 2. Setting

At the launch of IDPL software, if the communication parameters do not match the drive, you can enter the IP address and port on the screen shown below. The IP address is the base address of the multi-drives project. You must add to this base address the drive number for the IP address, to be assigned to the Dips of the drive.

For example : Base address 192.168.1.64 Drive # 1, set the dips on the address 192.168.1.65 Drive No. 2, set the dips on the address 192.168.1.66 ....

| communication PC |        |             |
|------------------|--------|-------------|
| C Modbus RTU     | Port : | COM1        |
|                  |        | 57600 Bauds |
| Modbus TCP       | IP:    | 192.168.1.0 |
|                  | Port : | 502         |

## Can't communicate with the drive Retry Manual choose of the address : 1 Remote control Off-line working Quit Modbus RTU Modbus TCP IP : 192.168.1.164 Port : 502 Ok

It is also possible to modify at any time the Modbus TCP communication setting using the screen Options / Com PC show there.

In this case is it important to stop the link between the drive and the PC before with the "Link » button

SERAD - 271, Rte des Crêtes - 44440 Teillé - France Tél. : (33) 2 40 97 24 54 - Fax : (33) 2 40 97 27 04 - e-mail : info@serad.fr - Site web : www.ser

#### 3. IP adress selection of the drive

ERAD

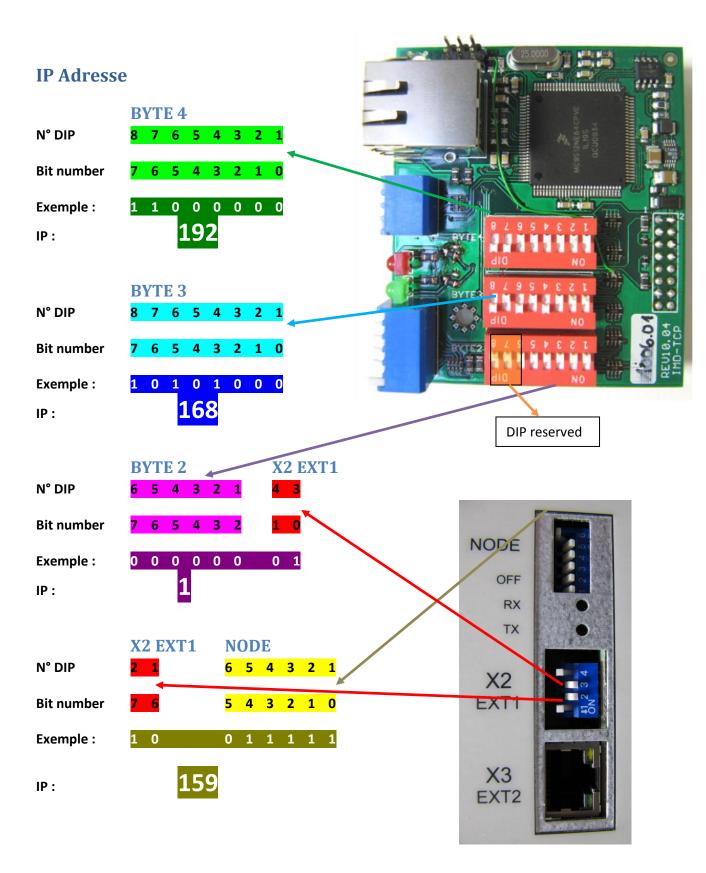

SERAD - 271, Rte des Crêtes - 44440 Teillé - France Tél. : (33) 2 40 97 24 54 - Fax : (33) 2 40 97 27 04 - e-mail : info@serad.fr - Site web : www.serad.